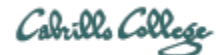

# **CIS 76 Ethical Hacking Lab Exercise**

Lab X5 - Packet Crafting with Scapy

## **Lab X5 - Packet Crafting with Scapy**

**Fall 2017** 

This lab provides some practice with the Scapy tool.

### **Warning and Permission**

Unauthorized hacking can result in prison terms, large fines, lawsuits and being dropped from this course!

For this lab, you have authorization to hack the VMs in the associated Netlab+ pod.

#### **Preparation**

1) Reserve a Netlab+ pod for the maximum amount of time for this lab: **NDG Lab 10: Packet Crafting with Scapy**

You can always release it if you finish early.

#### **Part 1 – Creating packets with Scapy**

- 1) Complete Part 1 of the NDG lab.
- 2) To show your work take a screenshot showing the following commands and output:

```
tcp
ip/TCP()
Ether()/ip
from datetime import datetime
now = datetime.now()
print(now)
```
#### **Part 2 – Sending packets with Scapy**

- 1) Complete Part 2 of the NDG Lab.
- 2) Send a custom ping with your name in the data portion: **packet=sr1(IP(dst="192.168.68.12")/ICMP()/"**xxxxx**WasHere")** (where xxxxx is your first name)
- 3) Take a screenshot of Wireshark showing the echo request, the echo reply in the top panel and the echo request data portion customized with your name.

As an example you can see Benji Simms' report here: <https://simms-teach.com/docs/cis76/cis76-labX5-simben76.pdf>

#### **Submit your work**

1) Email your report to: **risimms@cabrillo.edu**

Remember **late work is not accepted.** If you run out of time submit what you have completed for partial credit.

#### **Grading Rubric (6 points)**

3 points for the Part 1 crafted packet and timestamp.

3 points for the Part 2 custom ping with your name in the data portion of the packet.